## スマートフォン(アンドロイド)で、Webカメラを見る方法

相模原グリーンテニスクラブのホームページを開き、「Webカメラ」ボタンをクリック

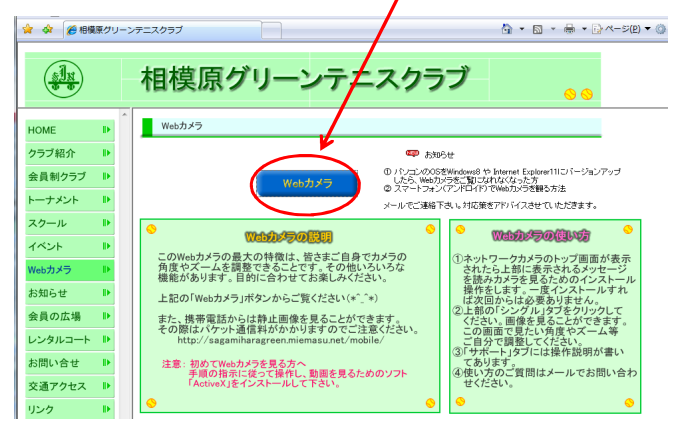

## 左上の「シングル」タブをクリックする

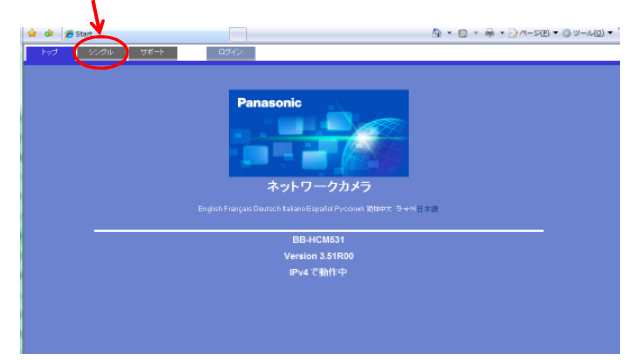

「画像更新間隔」の 「M.PEG 」の右側の▼印をクリックして、

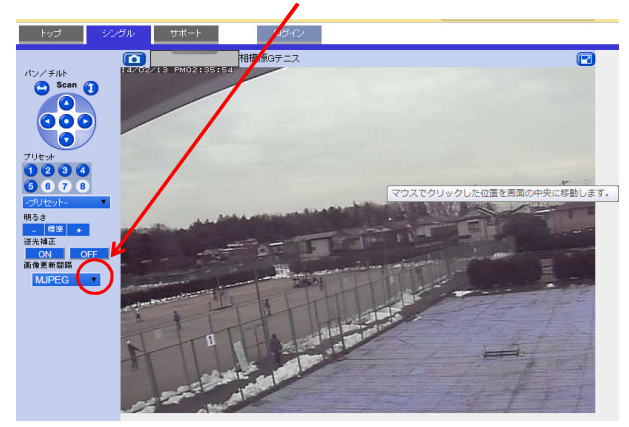

 「画像更新間隔」を「3秒」にする。3秒間隔で画像が動きます。 スマートフォン(アンドロイド)では動画は見れませんので、3秒間隔でご覧下さい。

![](_page_0_Figure_8.jpeg)